# 2 smiles novelty 印刷データ入稿マニュアル

## <印刷色の選択について>

海外印刷の場合は、弊社指定の12色の中からお選びいただくこととなります。

手作業でインクの調合を行うため、多少色味が異なる場合がございます。ご了承くださいませ。

国内印刷の場合は、DIC番号もしくはPANTONE番号で色をご指定いただけます。

DIC番号及びPANTONE番号は色見本帳の他、インターネット上でもご確認いただけるサイトもございます。ただしパソコンディスプレイの 性能上、ディスプレイで表示されるものと実物では色味が多少異なりますのでご注意ください。

<完全データご入稿のお願い>

原則として完全データ入稿をお願いしています。完全データとは弊社で加工・修正の必要のないデータです。加工・修正等が必要な場合 は外注作業となり、データ調整費(税別10,000~20,000円)及び1か月程度の納期が必要となります。

#### <ご入稿手順>

①所定の入稿テンプレート(ai 形式)に印刷したいロゴ等を配置し、必要事項をご記入の上、ai 形式で保存ください。

- ② 上記データをpdf形式にして別途保存ください。\*文字化けやデザイン崩れの確認に必要となります。
- ③ 上記①②を弊社担当者までメールでご送付ください。
- ④ 弊社にて印刷データを確認し、問題が無ければ印刷工程に移らせていただきます。問題があればご連絡致します。

#### <印刷データ作成上のご注意事項>

・印刷したいロゴ等は赤点線で表示された「印刷可能範囲」の枠内に配置ください。

・テンプレートは原寸サイズとなっています。ロゴ等も原寸サイズにして配置ください。

- (Illustratorのメニューバーにある「画面」「定規を表示」で定規を表示させ、サイズをご確認ください)
- ・文字を印刷したい場合は必ずアウトライン化してください。細い線や小さな文字はカスレ、潰れの可能性があります。
- ・線は太さ1mm以上、文字は1cm角(約30ポイント)以上を推奨しております。
- ・入稿時のデータの色は黒100%で作成願います。
- ・印刷したいロゴ等の色、縦横サイズ及び位置(印刷可能範囲の右端から〇cm、下端から△cm等)をテンプレート内の記入欄にご記入 ください。

<多色刷りの場合>

・多色刷りの場合は、刷色毎に印刷データを分けてご入稿ください。(2色刷りの場合は2つのデータをご入稿ください)

・印刷位置が分かるようトンボをお付けください。

・複数の版を合わせた時にご希望の仕上がりイメージになるよう、印刷位置を合わせてください。

・印刷データ自体は黒100%で作成し、刷色はテンプレート上部の記入欄にご記入ください。

・仕上がりイメージ確認の為、全てのデータを合わせたものをJPGもしくはPDFでご提出願います。

<デザインテンプレートについて>

無料でご使用いただけるデザインテンプレートもご用意しています。別紙をご参照ください。

### <海外印刷でご使用いただける印刷色一覧>

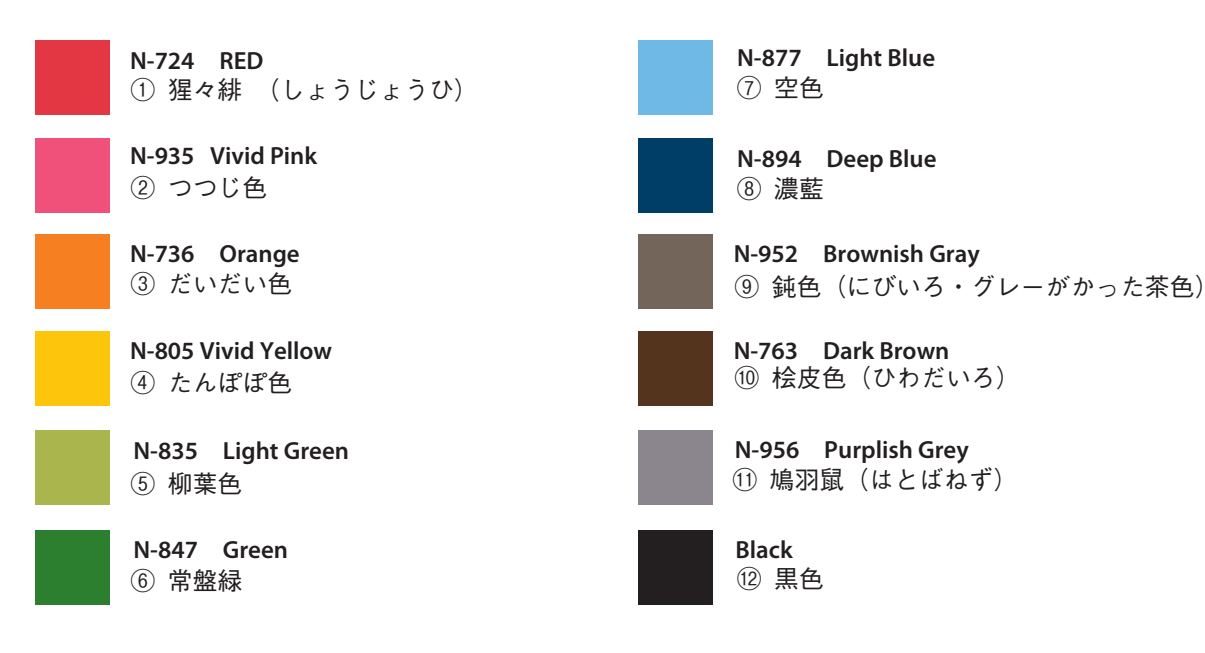